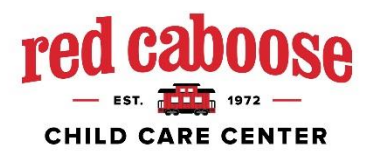

# **HOW TO ENROLL IN MMSD FOR RED CABOOSE 4K**

**MENU** 

## **Madison Residents:**

#### **ON-LINE ENROLLMENT**

- **1. Go to:** [www.madison.k12.wi.us](http://www.madison.k12.wi.us/)
- **2. Click on the Menu (top right)**
- **FOR FAMILIES 3. Scroll down to "For Families**" **and click on that**
- **4. Select Enrollment from the list of items at top of page**
- **5. Scroll down and select the blue box**

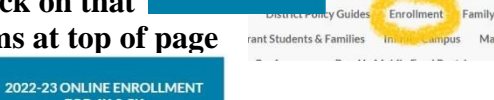

**ACADEMICS** 

- You can enroll at any time from any computer that has a printer.
- If this is your **first child** entering MMSD schools OR if it is the **first time** you've enrolled your child in the MMSD, the system will prompt you to "**Create a Registration Account"** before you begin the registration process. You will select your username and password. Now, you will be able to log in and begin the registration.
- If you **already** have children in the school district click **"Yes" OR "Yes, but I do not remember my Infinite Campus username and password"** button. Then sign in by entering your user name and password.
- During the enrollment process, you will be asked to pay a "materials fee" **DO NOT pay the materials fee!** Red Caboose will pay this fee.
- **Print out the 2 verification pages** at the end of the enrollment process. This is important – you will need to turn these in to Red Caboose to complete your child's enrollment! Do it before you log out.

 **If you have any questions** contact the MMSD enrollment office at (608) 663-4957 or [enrollment@madison.k12.wi.us](mailto:enrollment@madison.k12.wi.us)

### **ENROLLMENT AT RED CABOOSE**

- **1. Bring the 2 Verification Pages along with Proof of Residency** (a copy of your current lease, utility bill, or mortgage) to Red Caboose and give to Jason.
- **2. Red Caboose will send** your enrollment paperwork to MMSD and you are all set!

# **Non-residents of Madison:**

- 1. **Please let Red Caboose know of your intention to register your child** for the 4K program through MMSD as soon as possible.
- 2. OUT OF DISTRICT/TRANSFER/OPEN ENROLLMENT **link is here**: <https://dpi.wi.gov/open-enrollment>
- **3.** The **open enrollment application for the 2022-23 school-year will be available July 1, 2022.**